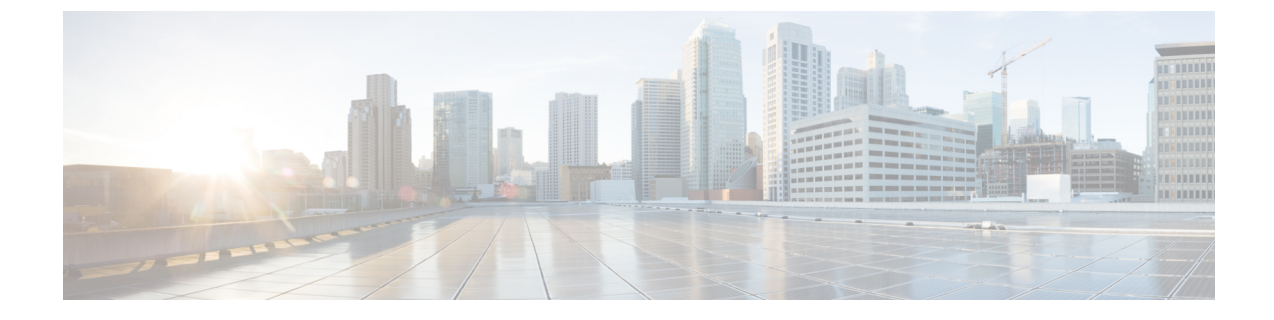

# インターフェイス特性の設定

- インターフェイス特性の設定について (1 ページ)
- インターフェイス特性の設定方法 (11 ページ)
- インターフェイス特性のモニタ (24 ページ)
- インターフェイス特性の設定例 (26 ページ)

# インターフェイス特性の設定について

### インターフェイス タイプ

ここでは、deviceでサポートされているインターフェイスの異なるタイプについて説明します。 また、インターフェイスの物理特性に応じた設定手順についても説明します。

### ポートベースの **VLAN**

VLANは、ユーザの物理的な位置に関係なく、機能、チーム、またはアプリケーションなどで 論理的に分割された、スイッチによるネットワークです。ポートで受信したパケットが転送さ れるのは、その受信ポートと同じVLANに属するポートに限られます。異なるVLAN上のネッ トワーク デバイスは、VLAN 間でトラフィックをルーティングするレイヤ 3 デバイスがなけ れば、互いに通信できません。

VLANに分割することにより、VLAN内でトラフィック用の堅固なファイアウォールを実現し ます。また、各 VLAN には固有の MAC アドレス テーブルがあります。VLAN が認識される のは、ローカル ポートが VLAN に対応するように設定されたとき、VLAN Trunking Protocol (VTP)トランク上のネイバーからその存在を学習したとき、またはユーザがVLANを作成し たときです。

VLANを設定するには、**vlan***vlan-id*グローバルコンフィギュレーションコマンドを使用して、 VLAN コンフィギュレーション モードを開始します。標準範囲 VLAN (VLAN ID  $1 \sim 1005$ ) の VLAN 設定は、VLAN データベースに保存されます。VTP がバージョン 1 または 2 の場合 に、拡張範囲 VLAN(VLAN ID が 1006 ~ 4094)を設定するには、最初に VTP モードをトラ ンスペアレントに設定する必要があります。トランスペアレントモードで作成された拡張範囲 VLAN は、VLAN データベースには追加されませんが、deviceの実行コンフィギュレーション

に保存されます。VTPバージョン3では、クライアントまたはサーバモードで拡張範囲VLAN を作成できます。これらの VLAN は VLAN データベースに格納されます。

**switchport** インターフェイス コンフィギュレーション コマンドを使用すると、VLAN にポー トが追加されます。

- インターフェイスを特定します。
- トランク ポートには、トランク特性を設定し、必要に応じて所属できる VLAN を定義し ます。
- アクセス ポートには、所属する VLAN を設定して定義します。

### スイッチ ポート

スイッチポートは、物理ポートに対応付けられたレイヤ2専用インターフェイスです。スイッ チ ポートは 1 つまたは複数の VLAN に所属します。スイッチ ポートは、アクセス ポートまた はトランク ポートにも使用できます。ポートは、アクセス ポートまたはトランク ポートに設 定できます。また、ポート単位で Dynamic Trunking Protocol(DTP)を稼働させ、リンクのも う一端のポートとネゴシエートすることで、スイッチ ポート モードも設定できます。スイッ チポートは、物理インターフェイスおよび関連付けられているレイヤ2プロトコルの管理に使 用され、ルーティングやブリッジングは処理しません。

スイッチポートの設定には、**switchport** インターフェイス コンフィギュレーション コマンド を使用します。

#### アクセス ポート

アクセス ポートは(音声 VLAN ポートとして設定されている場合を除き)1 つの VLAN だけ に所属し、その VLAN のトラフィックだけを伝送します。トラフィックは、VLAN タグが付 いていないネイティブ形式で送受信されます。アクセス ポートに着信したトラフィックは、 ポートに割り当てられている VLAN に所属すると見なされます。アクセス ポートがタグ付き パケット(スイッチ間リンク (ISL) またはタグ付き IEEE 802.1Q) を受信した場合、そのパ ケットはドロップされ、送信元アドレスは学習されません。

サポートされているアクセス ポートのタイプは、次のとおりです。

- •スタティックアクセスポート。このポートは、手動でVLANに割り当てます (IEEE 802.1x で使用する場合は RADIUS サーバを使用します)。
- ダイナミック アクセス ポートの VLAN メンバーシップは、着信パケットを通じて学習さ れます。デフォルトでは、ダイナミック アクセス ポートはどの VLAN のメンバーでもな く、ポートとの伝送はポートの VLAN メンバーシップが検出されたときにだけイネーブ ルになります。device上のダイナミック アクセス ポートは、VLAN メンバーシップ ポリ シー サーバー(VMPS)によって VLAN に割り当てられます。Catalyst 6500 シリーズ ス イッチを VMPS にできます。このdeviceを VMPS サーバーにすることはできません。

また、Cisco IP Phone と接続するアクセス ポートを、1 つの VLAN は音声トラフィック用に、 もう 1 つの VLAN は Cisco IPPhone に接続しているデバイスからのデータ トラフィック用に使 用するように設定できます。

#### トランク ポート

トランク ポートは複数の VLAN のトラフィックを伝送し、デフォルトで VLAN データベース 内のすべての VLAN のメンバとなります。

deviceはIEEE 802.1Qトランクポートだけをサポートします。IEEE 802.1Qトランクポートは、 タグ付きとタグなしの両方のトラフィックを同時にサポートします。IEEE 802.1Q トランク ポートは、デフォルトのポート VLAN ID (PVID)に割り当てられ、すべてのタグなしトラ フィックはポートのデフォルト PVID 上を流れます。NULL VLAN ID を備えたすべてのタグな しおよびタグ付きトラフィックは、ポートのデフォルト PVID に所属するものと見なされま す。発信ポートのデフォルト PVID と等しい VLAN ID を持つパケットは、タグなしで送信さ れます。残りのトラフィックはすべて、VLAN タグ付きで送信されます。

デフォルトでは、トランクポートは、VTPに認識されているすべてのVLANのメンバですが、 トランク ポートごとに VLAN の許可リストを設定して、VLAN メンバーシップを制限できま す。許可 VLAN のリストは、その他のポートには影響を与えませんが、対応トランク ポート には影響を与えます。デフォルトでは、使用可能なすべての VLAN (VLAN ID 1 ~ 4094) が 許可リストに含まれます。トランクポートは、VTP が VLAN を認識し、VLAN が有効な状態 にある場合に限り、VLANのメンバーになることができます。VTPが新しい有効になっている VLAN を認識し、その VLAN がトランクポートの許可リストに登録されている場合、トラン クポートは自動的にその VLAN のメンバになり、トラフィックはその VLAN のトランク ポー ト間で転送されます。VTPが、VLANのトランクポートの許可リストに登録されていない、新 しい有効な VLAN を認識した場合、ポートはその VLAN のメンバーにはならず、その VLAN のトラフィックはそのポート間で転送されません。

### スイッチ仮想インターフェイス

スイッチ仮想インターフェイス (SVI)は、スイッチポートのVLANを、システムのルーティ ング機能またはブリッジング機能に対する 1 つのインターフェイスとして表します。1 つの VLAN に関連付けることができる SVI は 1 つだけです。VLAN に対して SVI を設定するのは、 VLAN間でルーティングするため、またはdeviceにIPホスト接続を提供するためだけです。デ フォルトでは、SVI はデフォルト VLAN (VLAN 1) 用に作成され、リモート deviceの管理を 可能にします。追加の SVI は明示的に設定する必要があります。

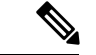

(注) インターフェイス VLAN 1 は削除できません。

SVI はシステムにしか IP ホスト接続を行いません。SVI は、VLAN インターフェイスに対して **vlan**インターフェイスコンフィギュレーションコマンドを実行した際に初めて作成されます。 VLAN は、ISL または IEEE 802.1Q カプセル化トランク上のデータ フレームに関連付けられた VLAN タグ、あるいはアクセス ポート用に設定された VLAN ID に対応します。トラフィック をルーティングするそれぞれの VLAN に対して VLAN インターフェイスを設定し、IP アドレ スを割り当ててください。

interface rangeコマンドを使用して、範囲内の既存のVLAN SVIを設定できます。interface range コマンド下で入力したコマンドは、範囲内の既存のVLANSVIすべてに適用されます。コマン ド **interface range create vlan** *x-y*を入力すると、まだ存在しない指定された範囲内のすべての

vlan を作成できます。VLAN インターフェイスが作成されると、**interface range vlan** *id*を使用 して VLAN インターフェイスを設定できます。

物理ポートと関連付けられていない場合、SVI を作成してもアクティブにはなりません。

#### **SVI** 自動ステート除外

VLAN 上の複数のポートを装備した SVI のラインステートは、次の条件を満たしたときには アップ状態になります。

- VLAN が存在し、deviceの VLAN データベースでアクティブです。
- VLAN インターフェイスが存在し、管理上のダウン状態ではありません。
- 少なくとも 1 つのレイヤ 2(アクセスまたはトランク)ポートが存在し、この VLAN のリ ンクがアップ状態であり、ポートが VLAN でスパニングツリー フォワーディング ステー トです。

(注)

対応する VLAN リンクに属する最初のスイッチポートが起動し、STP フォワーディング ステートになると、VLAN インターフェイスのプロトコル リンク ステートがアップ状態 になります。

VLANに複数のポートがある場合のデフォルトのアクションでは、VLAN内のすべてのポート がダウンすると SVI もダウン状態になります。SVI 自動ステート除外機能を使用して、SVI ラ インステート アップオアダウン計算に含まれないようにポートを設定できます。たとえば、 VLAN 上で 1 つのアクティブ ポートだけがモニターリング ポートである場合、他のすべての ポートがダウンすると VLAN もダウンするよう自動ステート除外機能をポートに設定できま す。ポートでイネーブルである場合、**autostate exclude** はポート上でイネーブルであるすべて の VLAN に適用されます。

VLAN 内の 1 つのレイヤ 2 ポートに収束時間がある場合(STP リスニング/ラーニング ステー トからフォワーディング ステートへの移行)、VLAN インターフェイスが起動します。これ により、ルーティングプロトコルなどの機能は、完全に動作した場合と同様にVLANインター フェイスを使用せず、他の問題を最小限にします。

### **EtherChannel** ポートグループ

EtherChannel ポートグループは、複数のスイッチポートを 1 つのスイッチポートとして扱いま す。このようなポート グループは、devices 間、または devices およびサーバー間で高帯域接続 を行う単一論理ポートとして動作します。EtherChannelは、チャネルのリンク全体でトラフィッ クの負荷を分散させます。EtherChannel 内のリンクで障害が発生すると、それまでその障害リ ンクで伝送されていたトラフィックが残りのリンクに切り替えられます。複数のトランクポー トを 1 つの論理トランク ポートに、または複数のアクセス ポートを 1 つの論理アクセス ポー トにまとめることができます。ほとんどのプロトコルは単一のまたは集約スイッチポートで動 作し、ポートグループ内の物理ポートを認識しません。例外は、DTP、Cisco DiscoveryProtocol (CDP)、およびポート集約プロトコル(PAgP)で、物理ポート上でしか動作しません。

EtherChannel を設定するとき、ポートチャネル論理インターフェイスを作成し、EtherChannel にインターフェイスを割り当てます。レイヤ 2 インターフェイスの場合は、**channel-group** イ ンターフェイス コンフィギュレーション コマンドを使用して、ポートチャネル論理インター フェイスを動的に作成します。このコマンドは物理および論理ポートをバインドします。

(注)

Cisco Catalyst 2960-CX および 3560-CX は最大で 6 個のイーサチャネル ポート グループを サポートします。

### **Power over Ethernet** (PoE) ポート

Power over Ethernet (PoE) 対応device ポートでは、回路に電力が供給されていないことをスイッ チが検出した場合、接続している次のデバイスに電力が自動的に供給されます。

- シスコ先行標準受電装置(Cisco IP Phone および Cisco Aironet アクセス ポイントなど)
- IEEE 802.3af 準拠の受電装置

受電デバイスが PoE スイッチポートおよび AC 電源に接続されている場合、冗長電力として利 用できます。受電デバイスがPoEポートにだけ接続されている場合、受電デバイスには冗長電 力は供給されません。

### スイッチの **USB** ポートの使用

### **USB** ミニタイプ **B** コンソール ポート

には、 device 次のコンソールポートがあります。

- USB ミニタイプ B コンソール接続
- RJ-45 コンソール ポート

コンソール出力は両方のポートに接続されたデバイスに表示されますが、コンソール入力は一 度に 1 つのポートしかアクティブになりません。デフォルトでは、USB コネクタは RJ-45 コネ クタよりも優先されます。

Windows PC には、USB ポートのドライバが必要です。ドライバ インストレーションの 手順については、ハードウェア インストレーション ガイドを参照してください。

付属の USB Type A-to-USB mini-Type B ケーブルを使用して、PC またはその他のデバイスを deviceに接続します。接続されたデバイスには、ターミナルエミュレーションアプリケーショ ンが必要です。device が、ホスト機能をサポートする電源の入っているデバイス(PC など) への有効なUSB接続を検出すると、RJ-45コンソールからの入力がただちに無効になり、USB コンソールからの入力が有効になります。USB 接続が削除されると、RJ-45 コンソールからの

<sup>(</sup>注)

入力はただちに再度イネーブルになります。device の LED は、どのコンソール接続が使用中 であるかを示します。

### コンソール ポート変更ログ

ソフトウェア起動時に、ログに USB または RJ-45 コンソールのいずれがアクティブであるか が示されます。すべてのdeviceは常にまず RJ-45 メディア タイプを表示します。

USBケーブルが取り外されるか、PCがUSB接続を非アクティブ化すると、ハードウェアは自 動的に RJ-45 コンソール インターフェイスに変わります。

コンソール タイプが常に RJ-45 であるように設定でき、さらに USB コネクタの無活動タイム アウトを設定できます。

### **USB** タイプ **A** ポート

USB タイプ A ポートは、外部 USB フラッシュ デバイス(サム ドライブまたは USB キーとも 呼ばれる)へのアクセスを提供します。スイッチで Cisco 64 MB、256 MB、512 MB、1 GB、4 GB、および 8 GB のフラッシュ ドライブがサポートされます。標準 Cisco IOS コマンドライン インターフェイス (CLI) コマンドを使用して、フラッシュデバイスの読み取り、書き込み、 および、コピー元やコピー先として使用できます。スイッチを USB フラッシュ ドライブから 起動するようにも設定できます。

### インターフェイスの接続

単一 VLAN 内のデバイスは、スイッチを通じて直接通信できます。異なる VLAN に属すポー ト間では、ルーティングデバイスを介さなければデータを交換できません。

次の設定例では、VLAN 20 のホスト A が VLAN 30 のホスト B にデータを送信する場合は、 データはホストAからデバイスを経由してルータへ送られた後、再びデバイスに戻ってからホ ストB へ送信される必要があります。

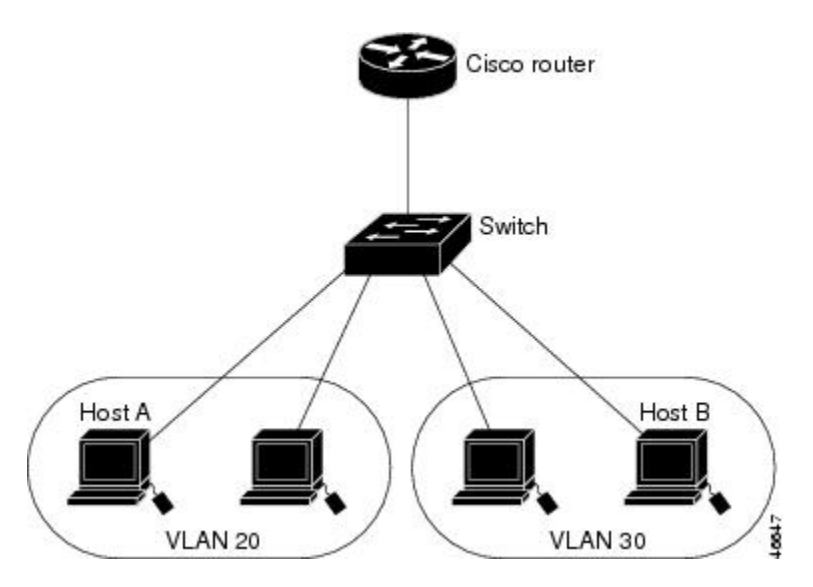

図 **<sup>1</sup> :** スイッチと **VLAN** との接続

標準のレイヤ 2 スイッチを使用すると、異なる VLAN のポートは、ルータを通じて情報を交 換する必要があります。

Catalyst 3560-CX スイッチおよび 2960-CX スイッチは、スタッキングをサポートしませ ん。このドキュメント全体を通じて、すべてのスタッキングへの参照を無視します。 (注)

### インターフェイス コンフィギュレーション モード

deviceは、次のインターフェイス タイプをサポートします。

- 物理ポート:device ポートおよびルーテッド ポート
- VLAN:スイッチ仮想インターフェイス
- ポート チャネル:EtherChannel インターフェイス

インターフェイス範囲も設定できます。

物理インターフェイス(ポート)を設定するには、インターフェイス タイプ、モジュール番 号、およびdeviceポート番号を指定して、インターフェイスコンフィギュレーションモードを 開始します。

- タイプ:10/100/1000 Mbps イーサネット ポートの場合はギガビット イーサネット (gigabitethernet または gi)、または Small Form-Factor Pluggable(SFP)モジュール ギガ ビット イーサネット インターフェイス(gigabitethernet または gi)。
- モジュール番号:スイッチのモジュールまたはスロット番号(常に 0)。
- ポート番号:スイッチ上のインターフェイス番号。10/100/1000 ポート番号は常に 1 から 始まり、スイッチに向かって左のポートから順番に付けられています。たとえば、 gigabitethernet1/0/1 またはr gigabitethernet1/0/8 のようになります。10/100/1000 ポートと SFP モジュール ポートのあるスイッチの場合、SFP モジュール ポートの番号は 10/100/1000 ポートの後に連続して付けられます。

スイッチ上のインターフェイスの位置を物理的に確認することで、物理インターフェイスを識 別できます。**show** 特権 EXEC コマンドを使用して、スイッチ上の特定のインターフェイスま たはすべてのインターフェイスに関する情報を表示することもできます。以降、この章では、 主に物理インターフェイスの設定手順について説明します。

# イーサネット インターフェイスのデフォルト設定

次の表は、レイヤ2インターフェイスにのみ適用される一部の機能を含む、イーサネットイン ターフェイスのデフォルト設定を示しています。

### 表 **<sup>1</sup> :** レイヤ **2** イーサネット インターフェイスのデフォルト設定

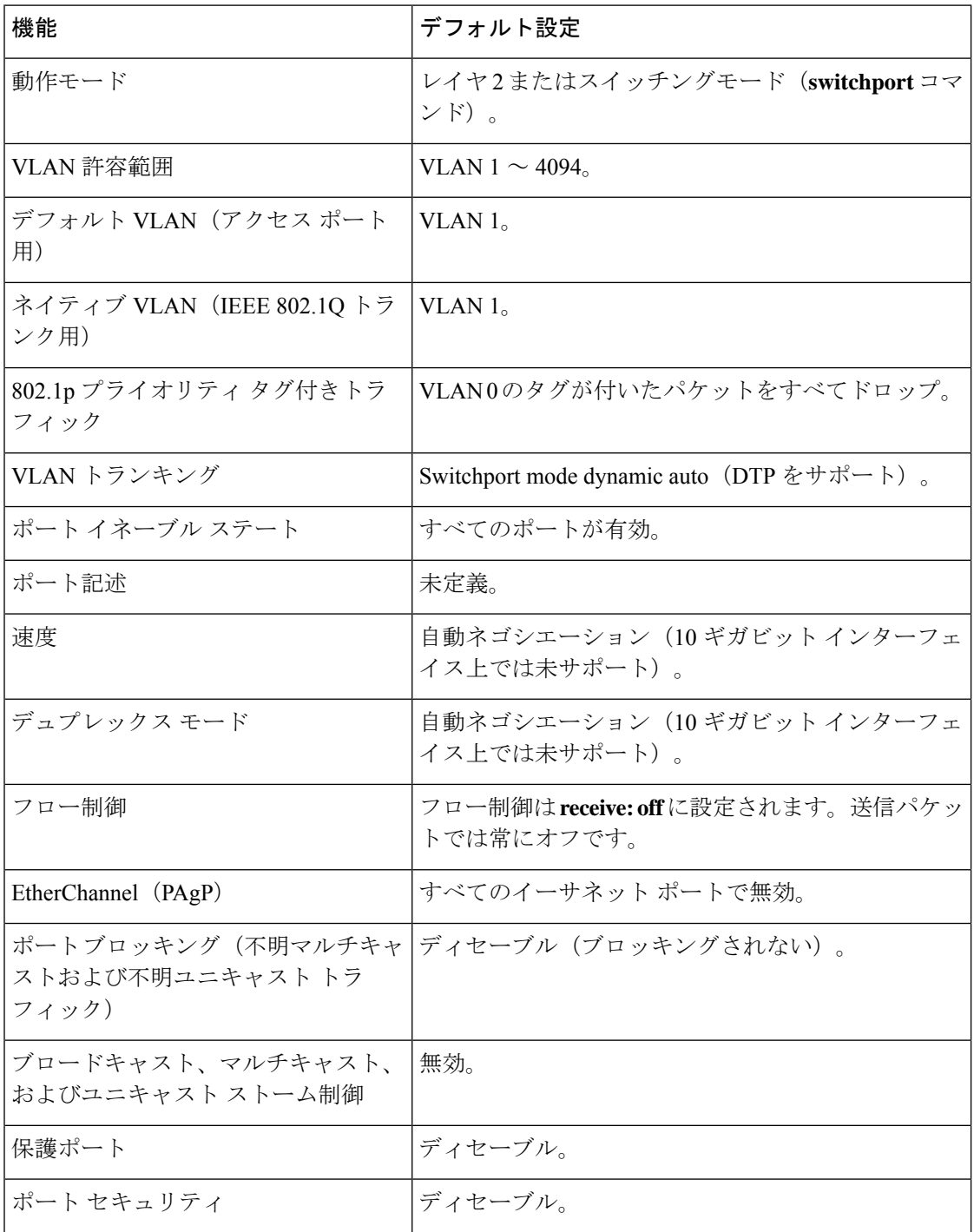

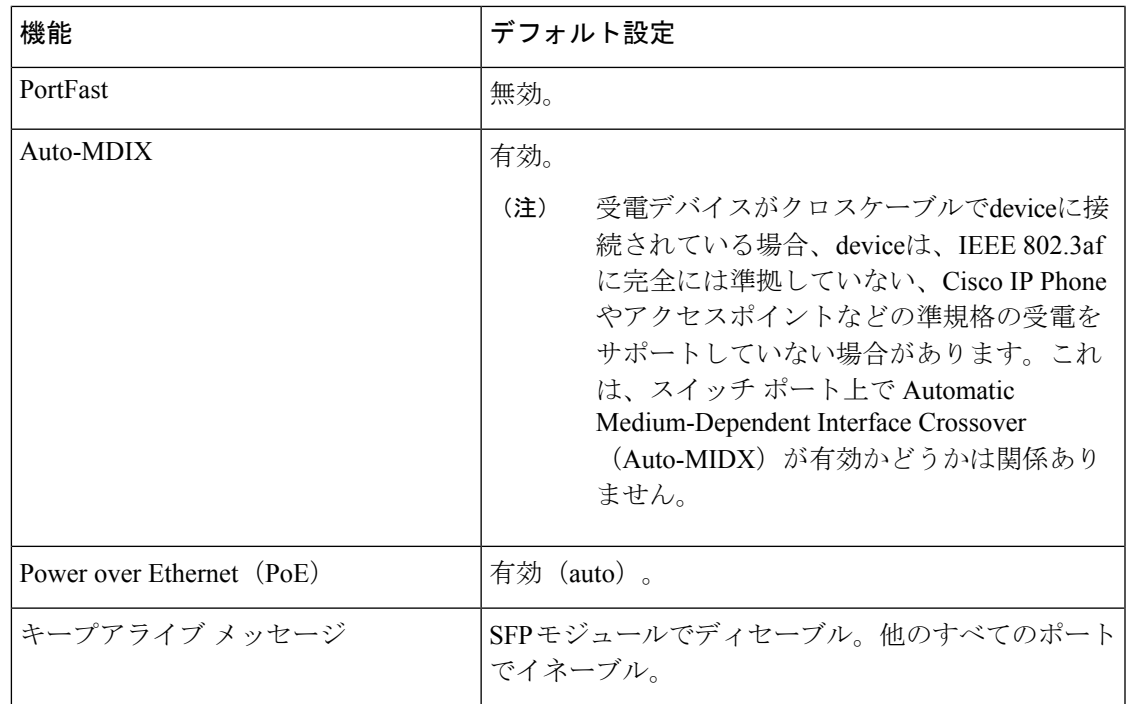

### インターフェイス速度およびデュプレックス モード

スイッチのイーサネットインターフェイスは、全二重または半二重モードのいずれかで、10、 100、または 1000 Mb/s で動作します。全二重モードの場合、2 つのステーションが同時にトラ フィックを送受信できます。通常、10 Mbps ポートは半二重モードで動作します。これは、各 ステーションがトラフィックを受信するか、送信するかのどちらか一方しかできないことを意 味します。

スイッチモジュールには、、ギガビットイーサネット (10/100/1000 Mbps) ポート、、および SFP モジュールをサポートする Small Form-Factor Pluggable(SFP)モジュール スロットが含ま れます。

### 速度とデュプレックス モードの設定時の注意事項

インターフェイス速度とデュプレックスモードを設定する際には、次のガイドラインに注意し てください。

- PoE スイッチでは自動ネゴシエーションをディセーブルにしないでください。
- ギガビット イーサネット (10/100/1000 Mbps) ポートは、すべての速度オプションとデュ プレックス オプション(自動、半二重、全二重)をサポートします。ただし、1000 Mbps で稼働させているギガビットイーサネットポートは、半二重モードをサポートしません。
- SFP モジュール ポートの場合、次の SFP モジュール タイプによって速度とデュプレック スの CLI (コマンドライン インターフェイス)オプションが変わります。
- 1000BASE-*x* (-*x*は-BX、-CWDM、-LX、-SX、-ZX) SFPモジュールポートは、speed インターフェイス コンフィギュレーション コマンドで **nonegotiate** キーワードをサ ポートします。デュプレックス オプションはサポートされません。
- 1000BASE-T SFP モジュール ポートは、10/100/1000 Mbps ポートと同一の速度とデュ プレックス オプションをサポートします。
- 回線の両側で自動ネゴシエーションがサポートされる場合は、デフォルト設定の **auto** ネ ゴシエーションの使用を強くお勧めします。
- 一方のインターフェイスが自動ネゴシエーションをサポートし、もう一方がサポートしな い場合は、両方のインターフェイス上でデュプレックスと速度を設定します。サポートす る側で **auto** 設定を使用しないでください。
- STP が有効な場合にポートを再設定すると、device がループの有無を調べるために最大で 30 秒かかる可能性があります。STP の再設定が行われている間、ポート LED はオレンジ に点灯します。
- ベストプラクティスとして、速度とデュプレックスのオプションをリンク上で自動に設定 するか、リンク終端の両側で固定に設定することを推奨します。リンクのいずれかの終端 が自動に設定され、もう一方が固定に設定されていると、正常な動作として、リンクは アップしません。

#### $\sqrt{N}$

•

インターフェイス速度とデュプレックスモードの設定を変更すると、再設定中にインター フェイスがシャットダウンし、再び有効になる場合があります。 注意

### **IEEE 802.3x** フロー制御

フロー制御により、接続しているイーサネットポートは、輻輳しているノードがリンク動作を もう一方の端で一時停止できるようにすることによって、輻輳時のトラフィックレートを制御 できます。あるポートで輻輳が生じ、それ以上はトラフィックを受信できなくなった場合、 ポーズフレームを送信することによって、その状態が解消されるまで送信を中止するように、 そのポートから相手ポートに通知します。ポーズ フレームを受信すると、送信側デバイスは データ パケットの送信を中止するので、輻輳時のデータ パケット損失が防止されます。

(注) スイッチ ポートは、ポーズ フレームを受信できますが、送信はできません。

**flowcontrol** インターフェイス コンフィギュレーション コマンドを使用して、インターフェイ スのポーズフレームを **receive** する機能を **on**、**off**、または **desired** に設定します。

**desired** に設定した場合、インターフェイスはフロー制御パケットの送信を必要とする接続デ バイス、または必要ではないがフロー制御パケットを送信できる接続デバイスに対して動作で きます。

デバイスのフロー制御設定には、次のルールが適用されます。

- **receive on**(または**desired**):ポートはポーズフレームを送信できませんが、ポーズフレー ムを送信する必要のある、または送信できる接続デバイスと組み合わせて使用できます。 ポーズフレームの受信は可能です。
- **receive off**:フロー制御はどちらの方向にも動作しません。輻輳が生じても、リンクの相 手側に通知はなく、どちら側の装置も休止フレームの送受信を行いません。

コマンドの設定と、その結果生じるローカルおよびリモートポートでのフロー制御解決 の詳細については、このリリースのコマンドリファレンスに記載された **flowcontrol** イン ターフェイス コンフィギュレーション コマンドを参照してください。 (注)

# インターフェイス特性の設定方法

### インターフェイスの設定

次の一般的な手順は、すべてのインターフェイス設定プロセスに当てはまります。

手順

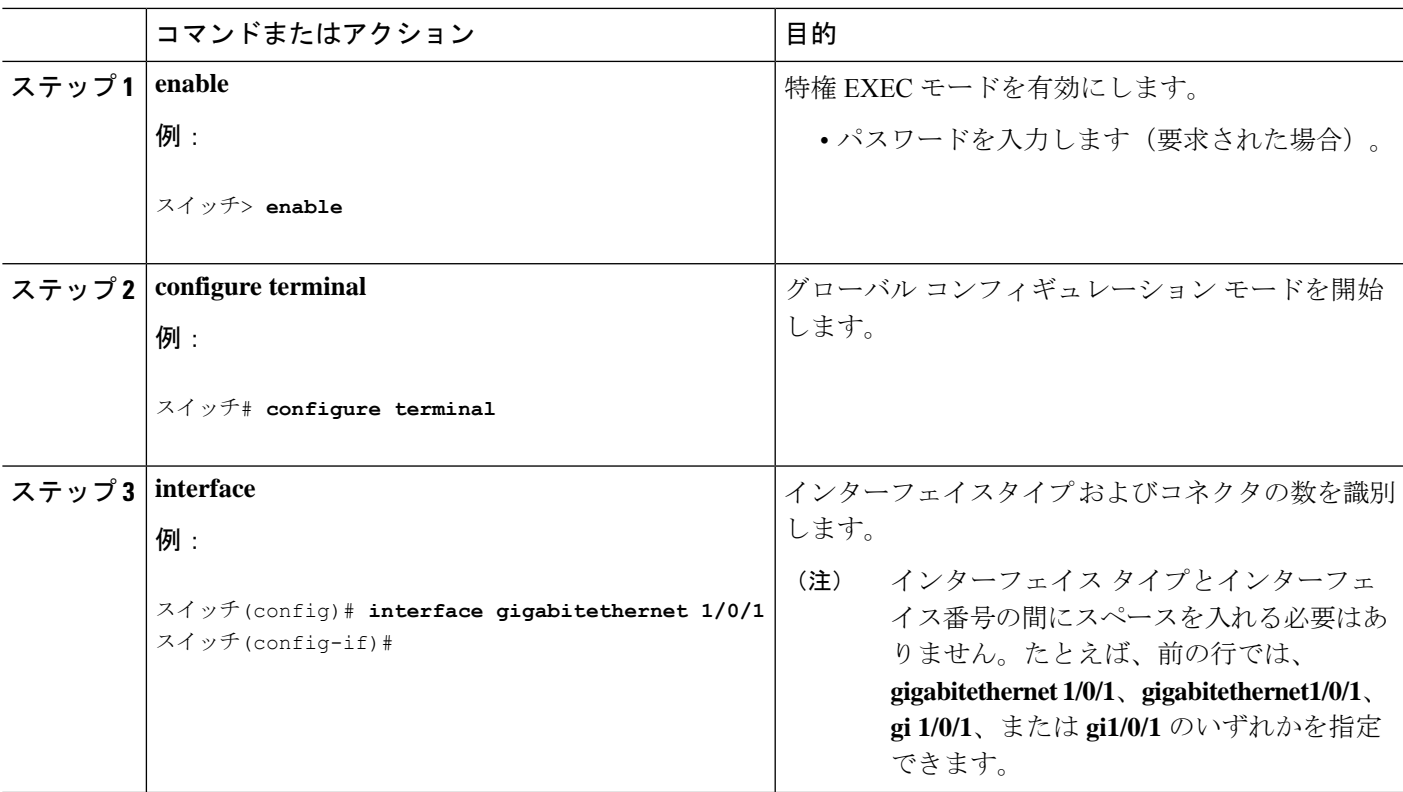

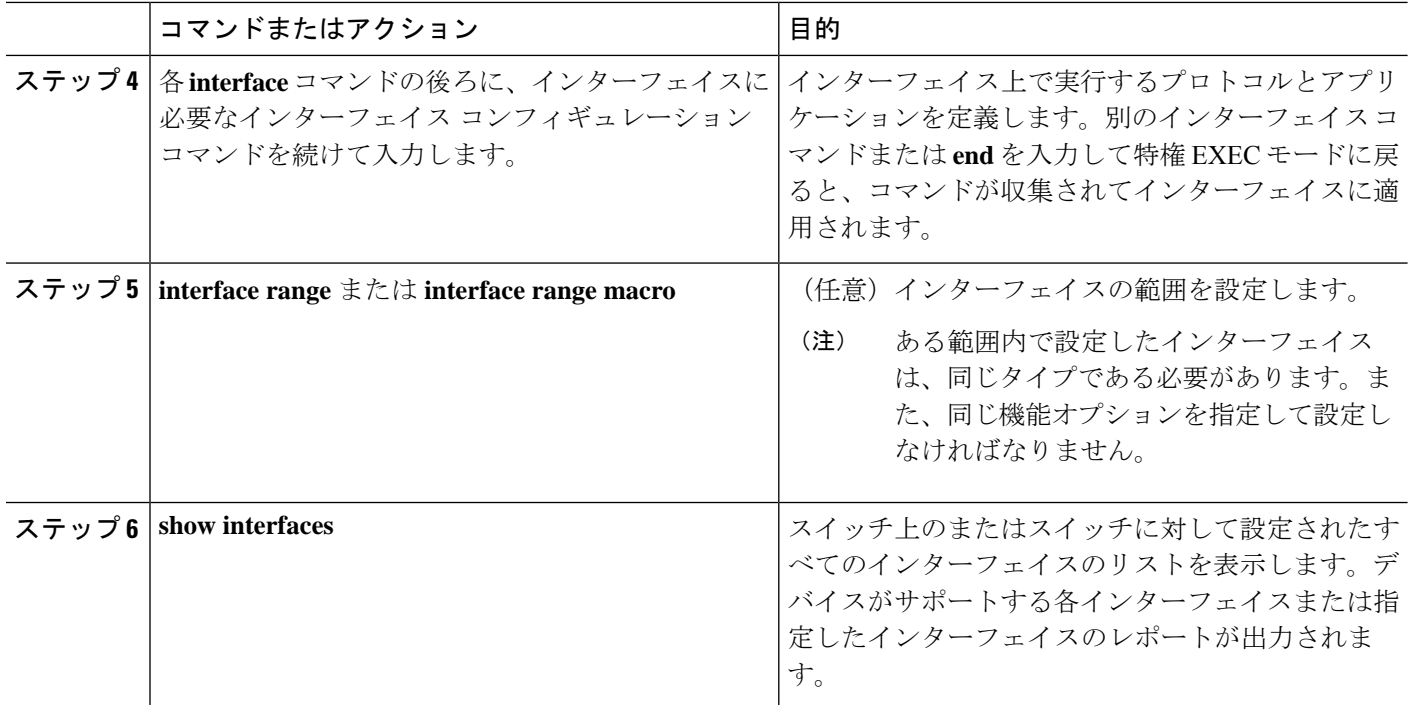

# インターフェイスに関する記述の追加

### 手順の概要

- **1. enable**
- **2. configure terminal**
- **3. interface** *interface-id*
- **4. description** *string*
- **5. end**
- **6. show interfaces** *interface-id* **description**
- **7. copy running-config startup-config**

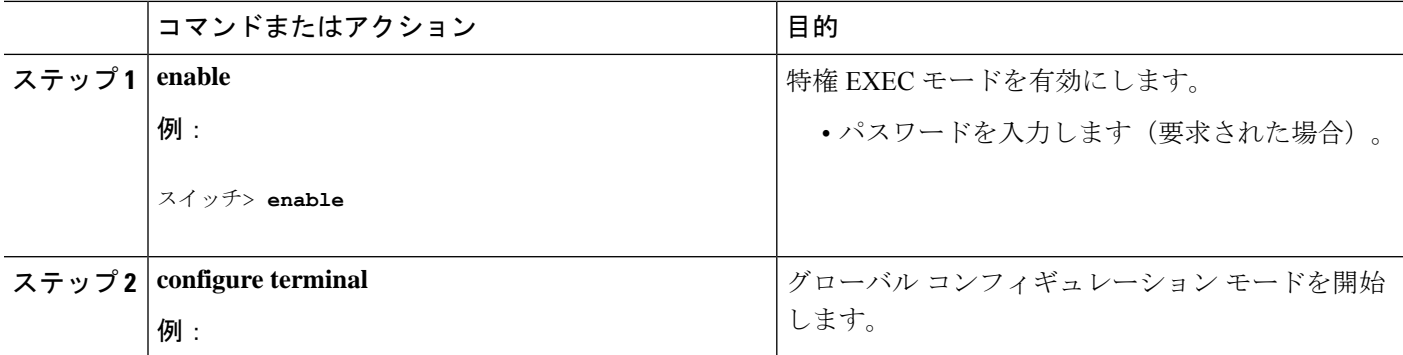

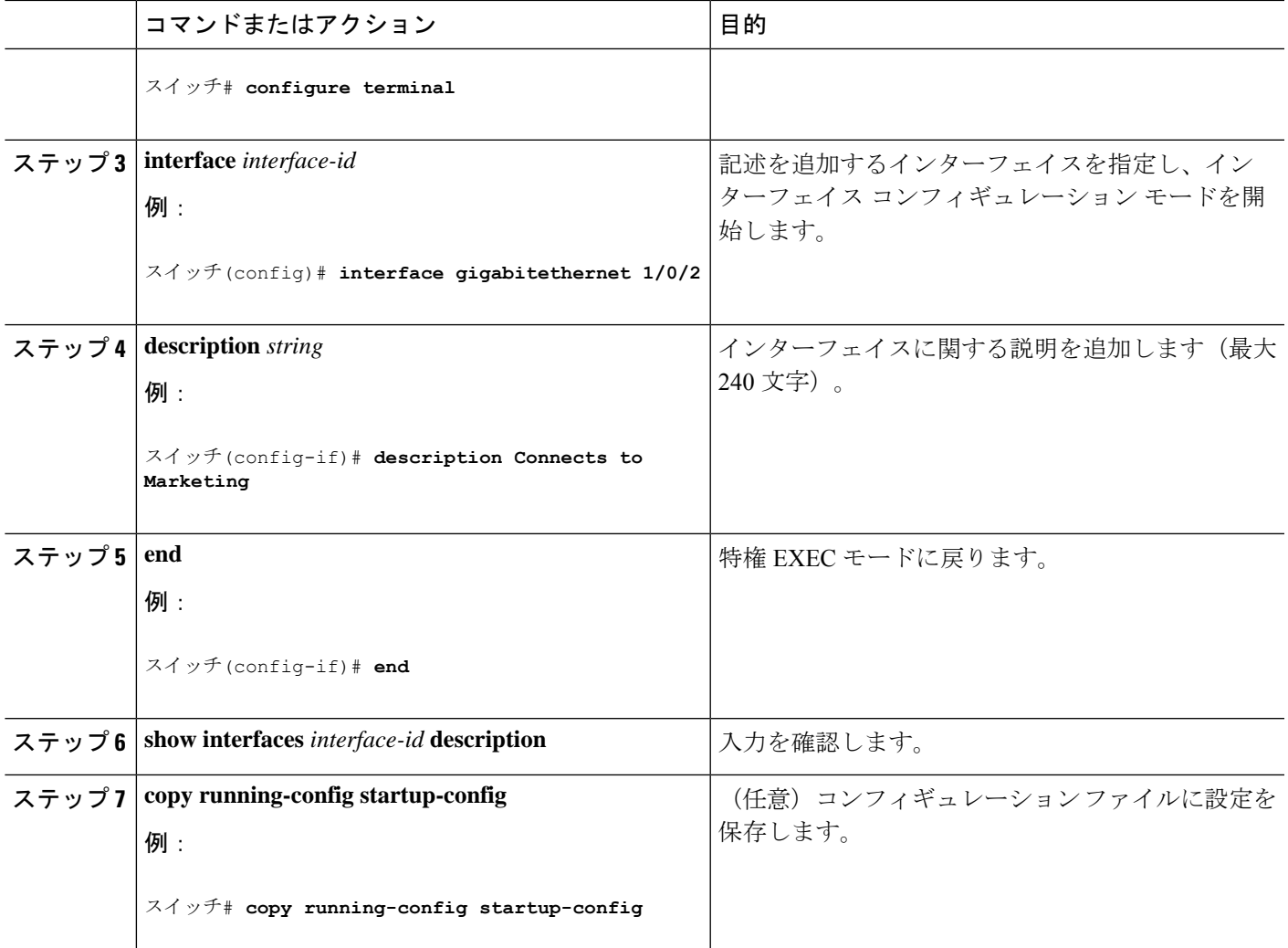

# インターフェイス範囲の設定

同じ設定パラメータを持つ複数のインターフェイスを設定するには、**interface range** グローバ ル コンフィギュレーション コマンドを使用します。インターフェイス レンジ コンフィギュ レーション モードを開始すると、このモードを終了するまで、入力されたすべてのコマンド パラメータはその範囲内のすべてのインターフェイスに対するものと見なされます。

### 手順の概要

- **1. enable**
- **2. configure terminal**
- **3. interface range** {*port-range* | **macro** *macro\_name*}
- **4. end**
- **5. show interfaces** [*interface-id*]
- **6. copy running-config startup-config**

### 手順の詳細

 $\overline{\phantom{a}}$ 

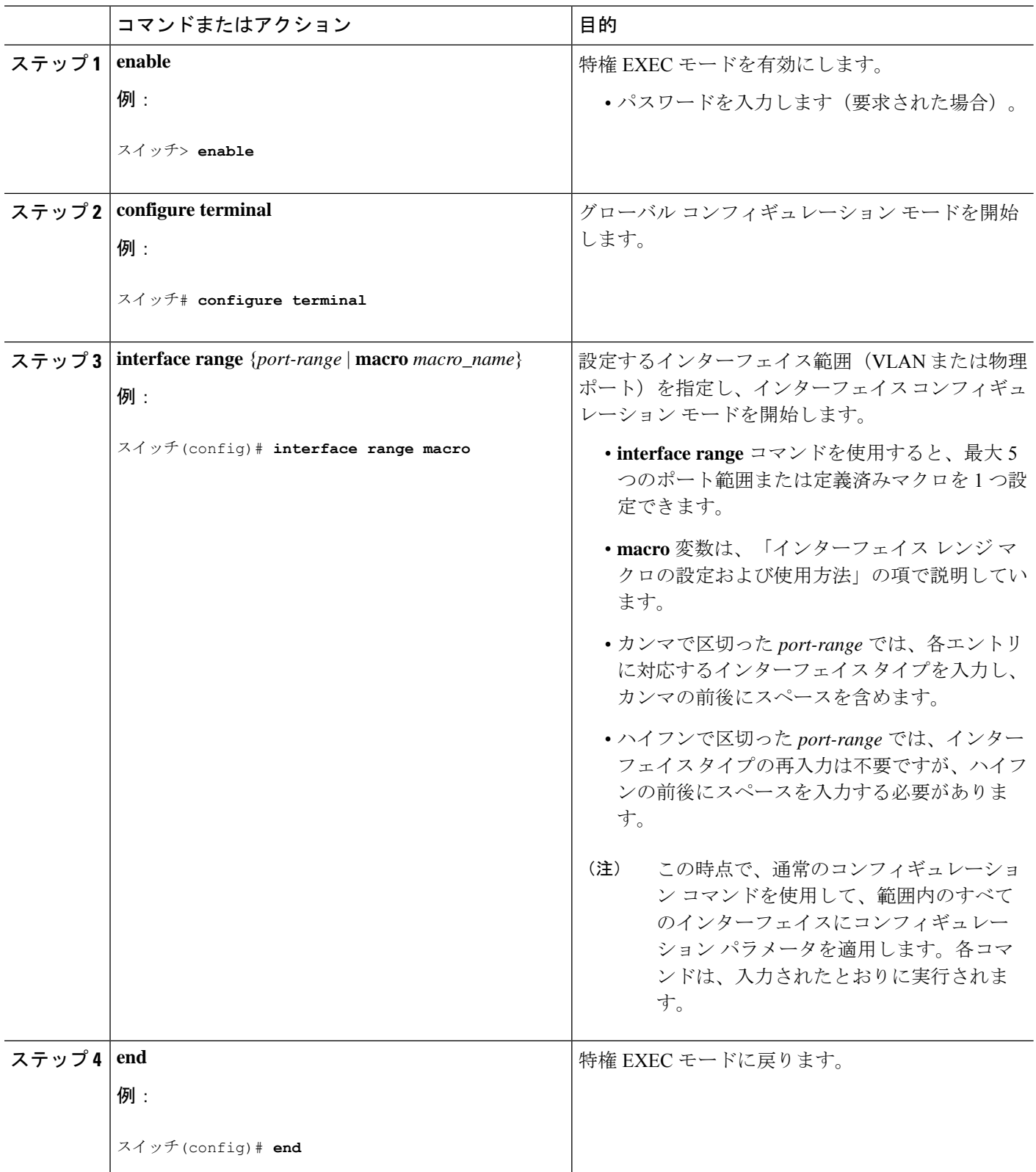

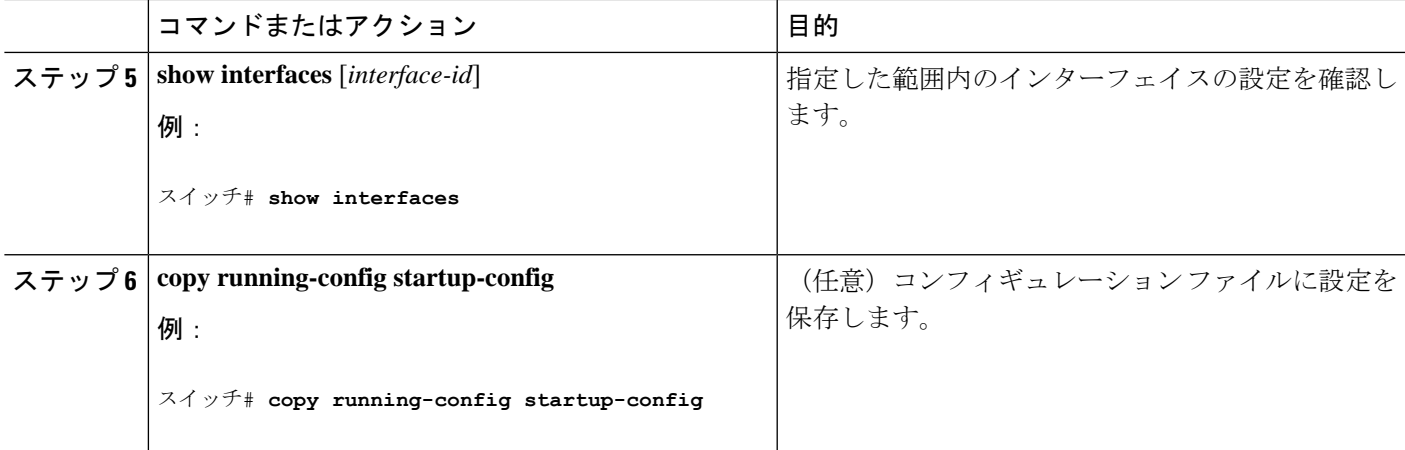

# インターフェイス レンジ マクロの設定および使用方法

インターフェイス レンジ マクロを作成すると、設定するインターフェイスの範囲を自動的に 選択できます。**interface range macro** グローバル コンフィギュレーション コマンド文字列で **macro** キーワードを使用する前に、**define interface-range** グローバル コンフィギュレーション コマンドを使用してマクロを定義する必要があります。

#### 手順の概要

- **1. enable**
- **2. configure terminal**
- **3. define interface-range** *macro\_name interface-range*
- **4. interface range macro** *macro\_name*
- **5. end**
- **6. show running-config | include define**
- **7. copy running-config startup-config**

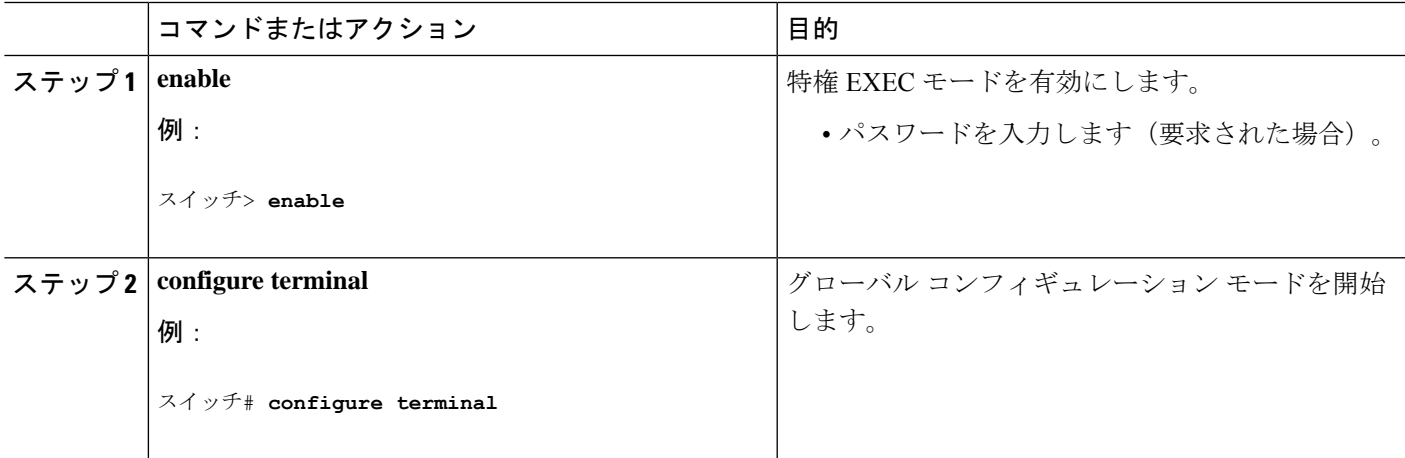

 $\overline{\phantom{a}}$ 

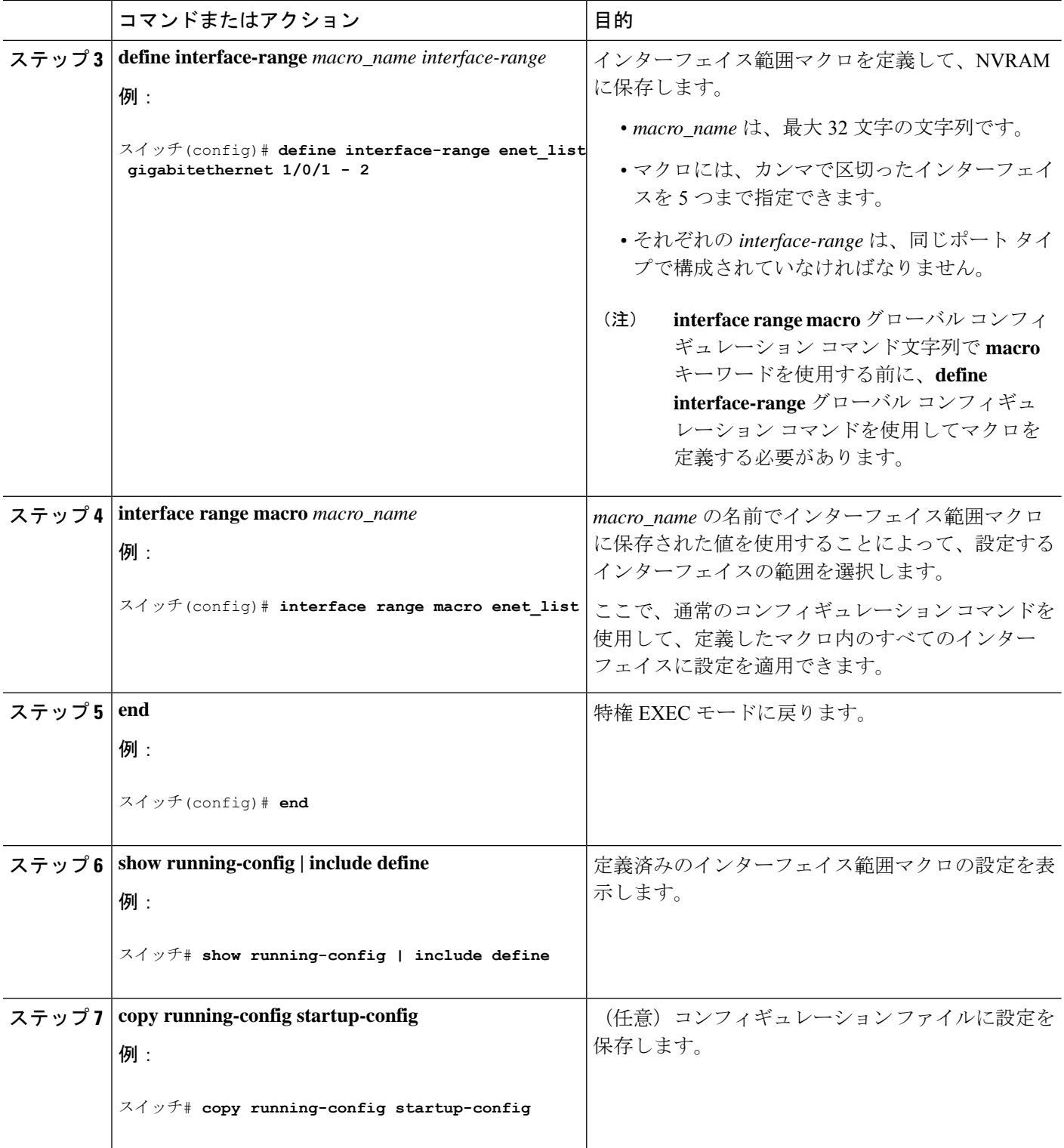

# イーサネット インターフェイスの設定

### インターフェイス速度およびデュプレックス パラメータの設定

#### 手順の概要

- **1. enable**
- **2. configure terminal**
- **3. interface** *interface-id*
- **4. duplex** {**auto** | **full** | **half**}
- **5. end**
- **6. show interfaces** *interface-id*
- **7. copy running-config startup-config**

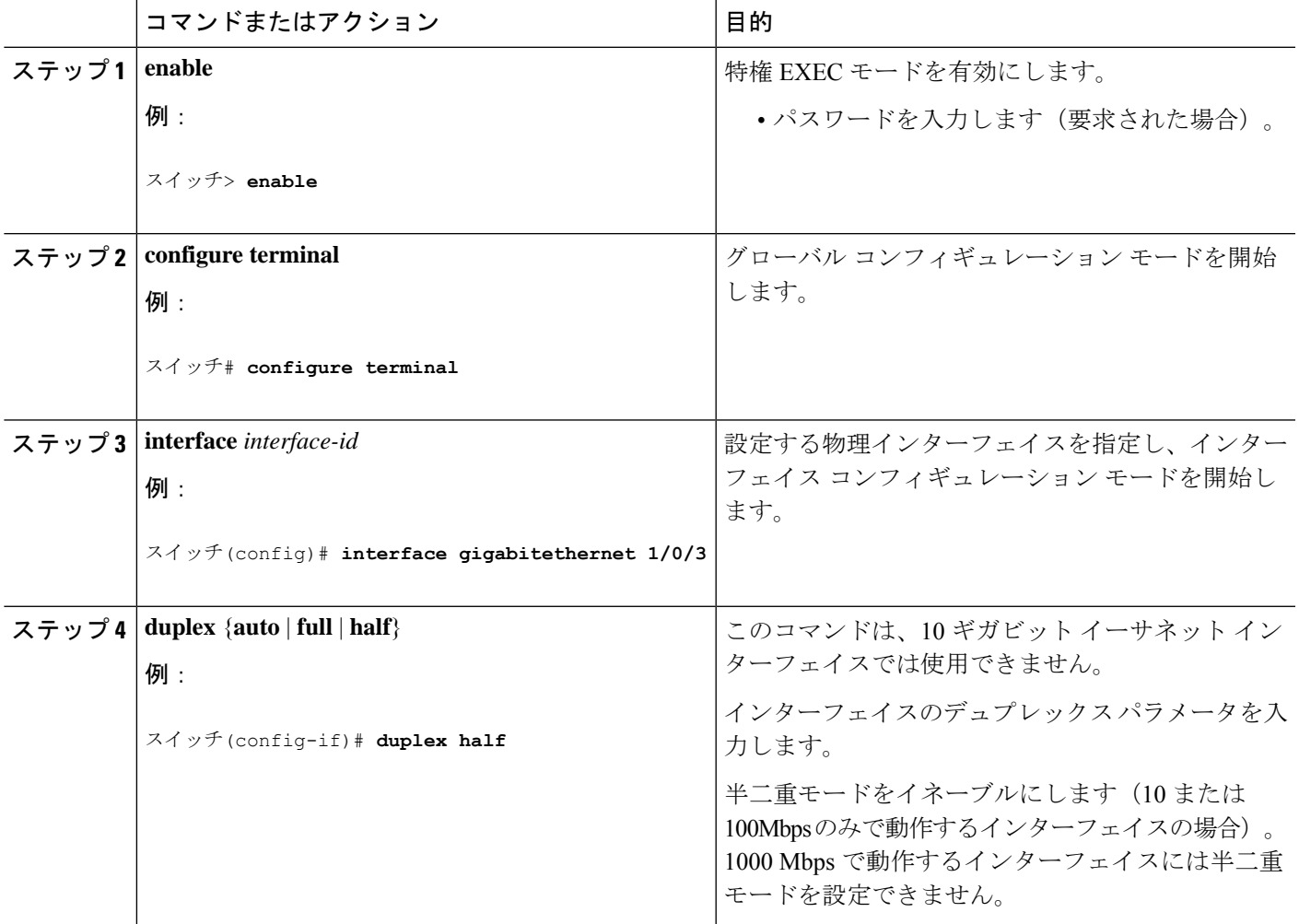

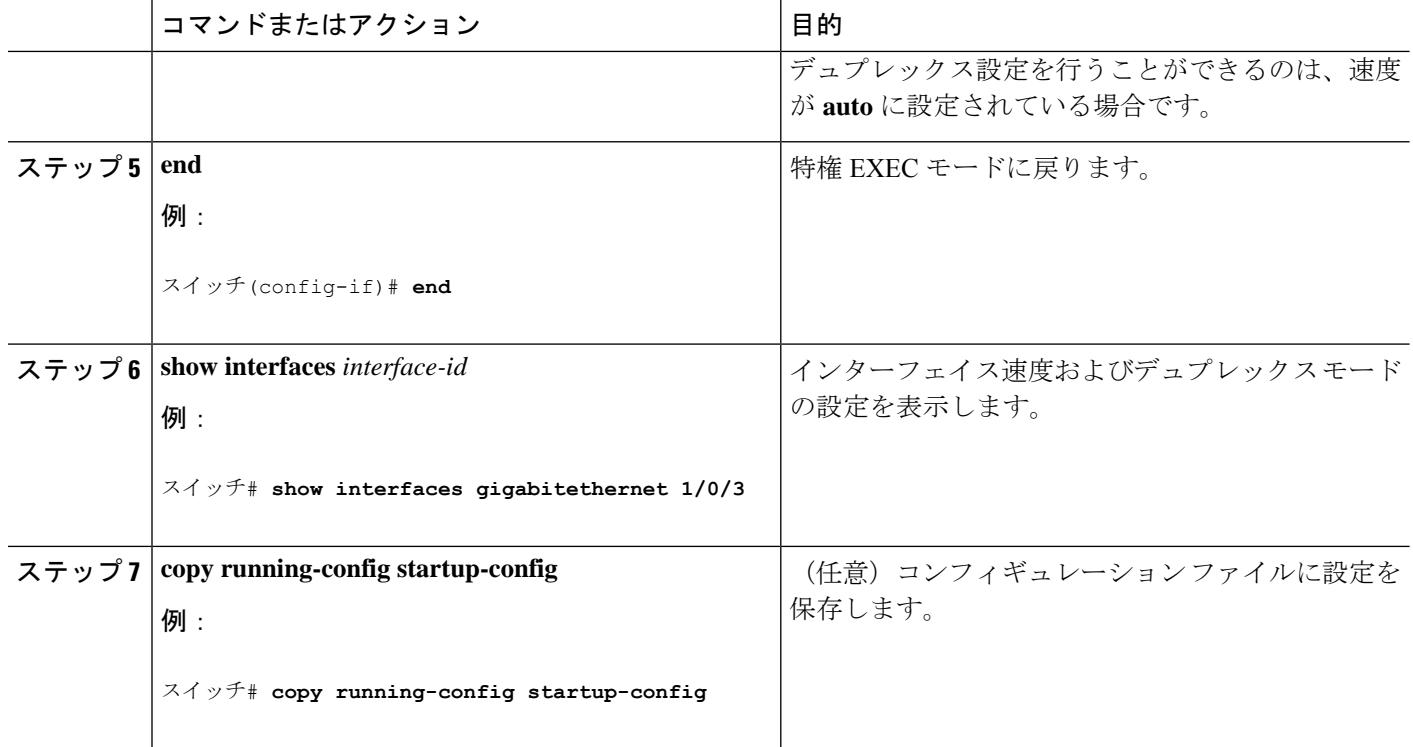

# **IEEE 802.3x** フロー制御の設定

### 手順の概要

- **1. configure terminal**
- **2. interface** *interface-id*
- **3. flowcontrol** {**receive**} {**on** | **off** | **desired**}
- **4. end**
- **5. show interfaces** *interface-id*
- **6. copy running-config startup-config**

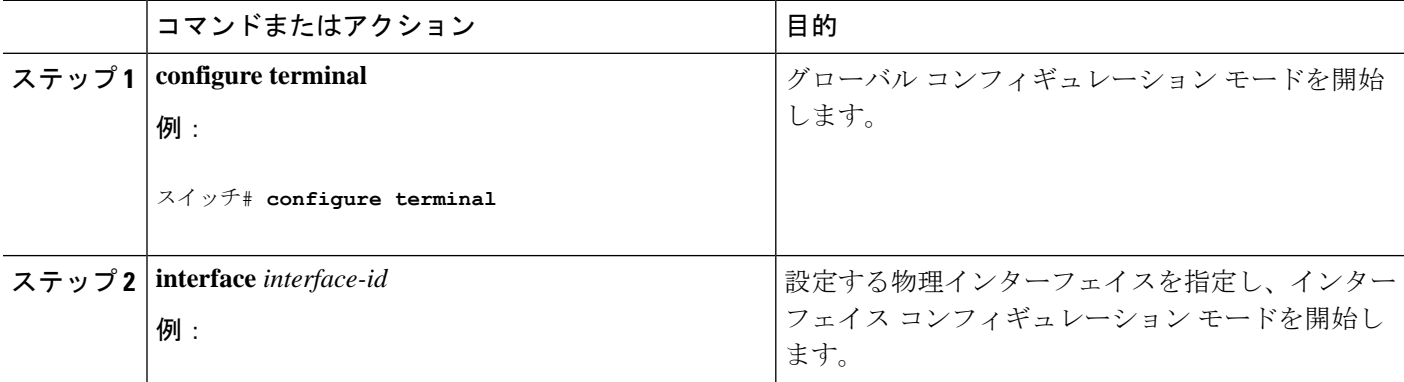

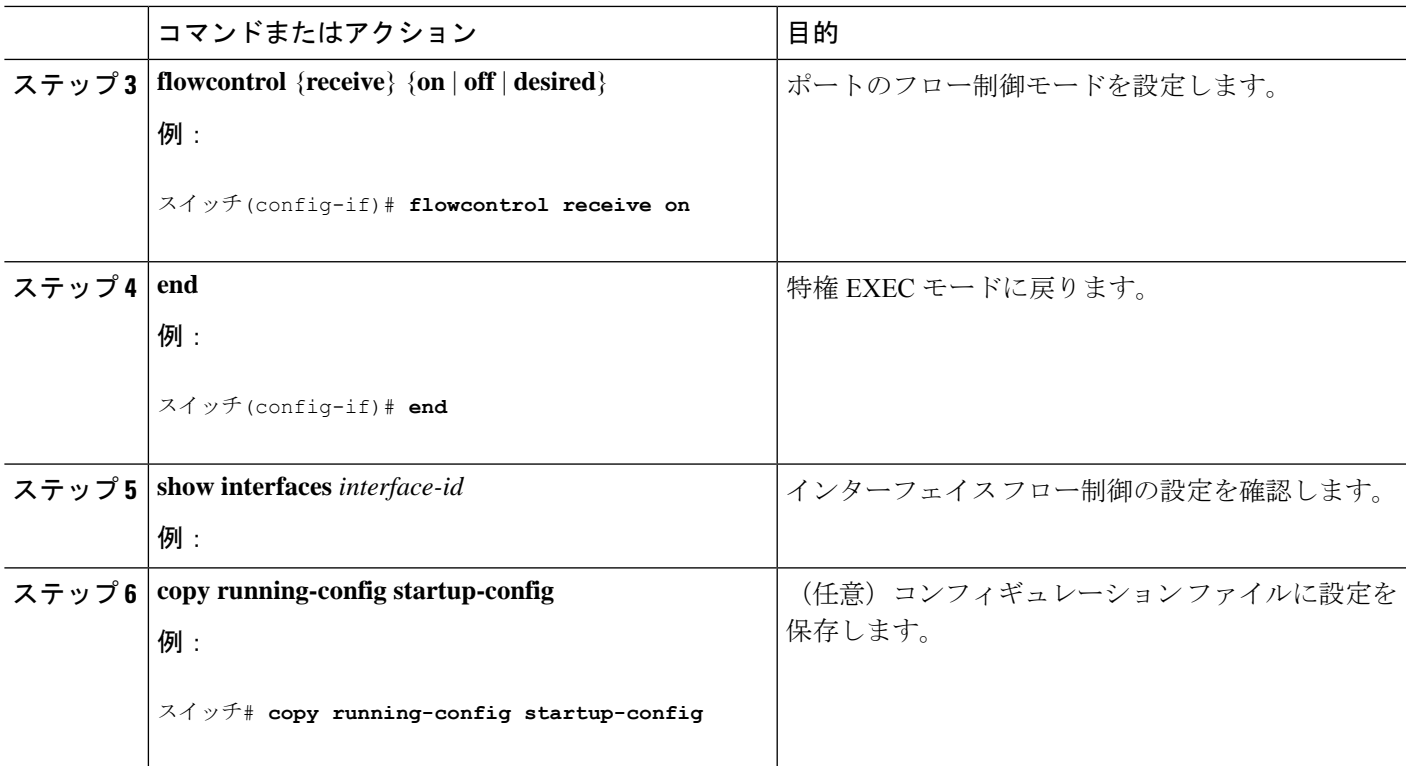

# **SVI** 自動ステート除外の設定

#### 手順の概要

- **1. enable**
- **2. configure terminal**
- **3. interface** *interface-id*
- **4. switchport autostate exclude**
- **5. end**
- **6. show running config interface** *interface-id*
- **7. copy running-config startup-config**

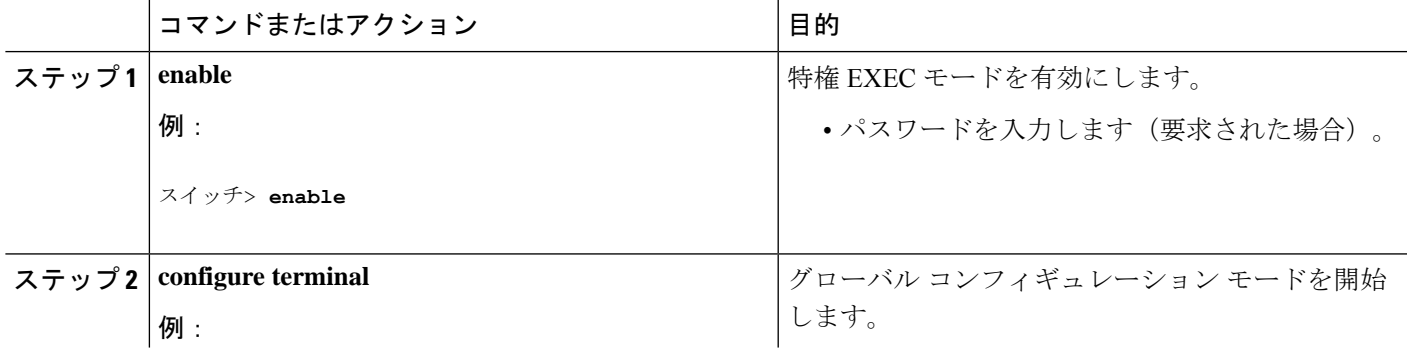

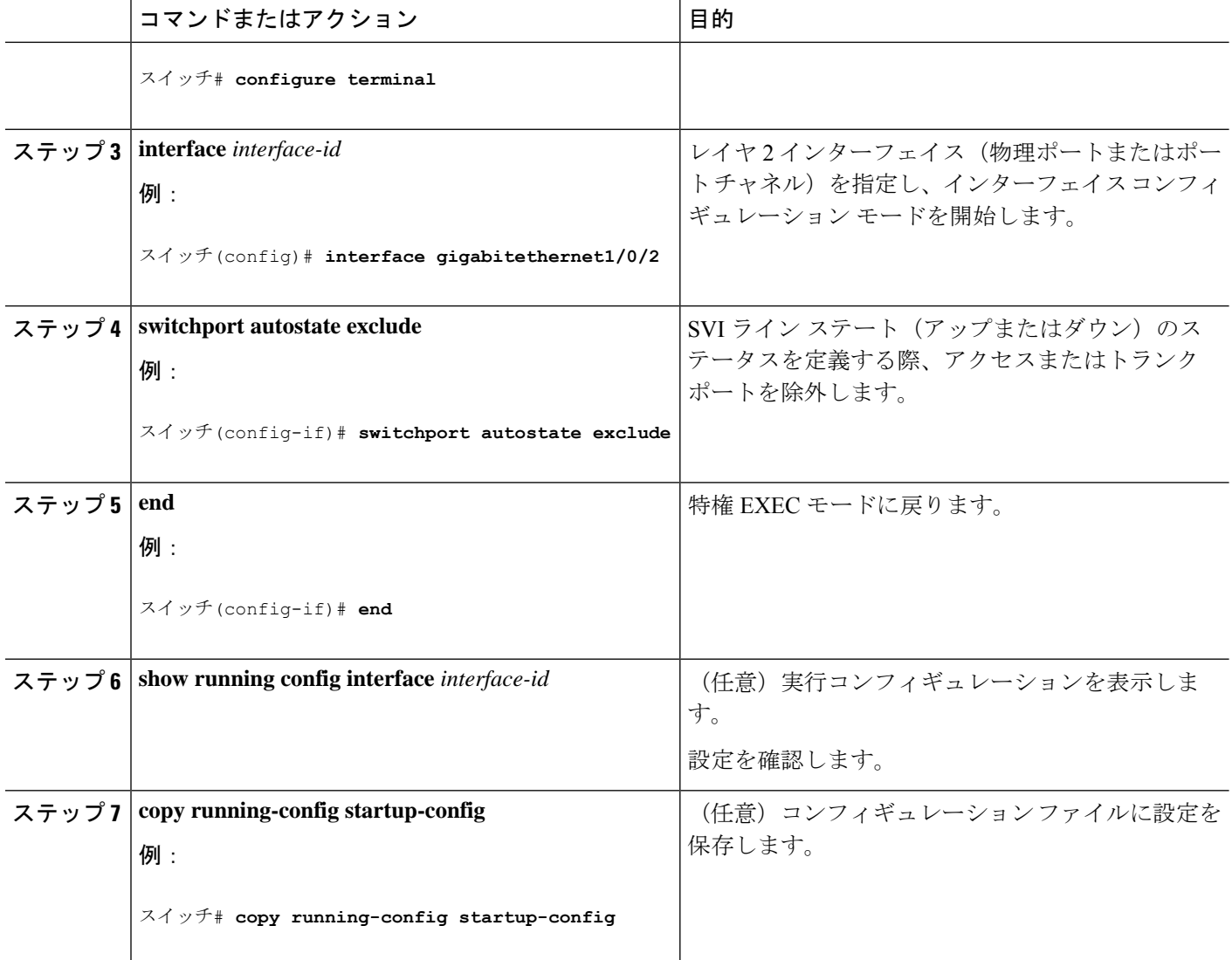

# インターフェイスのシャットダウンおよび再起動

インターフェイスをシャットダウンすると、指定されたインターフェイスのすべての機能が無 効になり、使用不可能であることがすべてのモニタコマンドの出力に表示されます。この情報 は、すべてのダイナミック ルーティング プロトコルを通じて、他のネットワーク サーバに伝 達されます。ルーティング アップデートには、インターフェイス情報は含まれません。

### 手順の概要

- **1. enable**
- **2. configure terminal**
- **3. interface** { **vlan** *vlan-id*} | { **gigabitethernet***interface-id*} | { **port-channel** *port-channel-number*}
- **4. shutdown**
- **5. no shutdown**

**6. end**

#### **7. show running-config**

### 手順の詳細

Ι

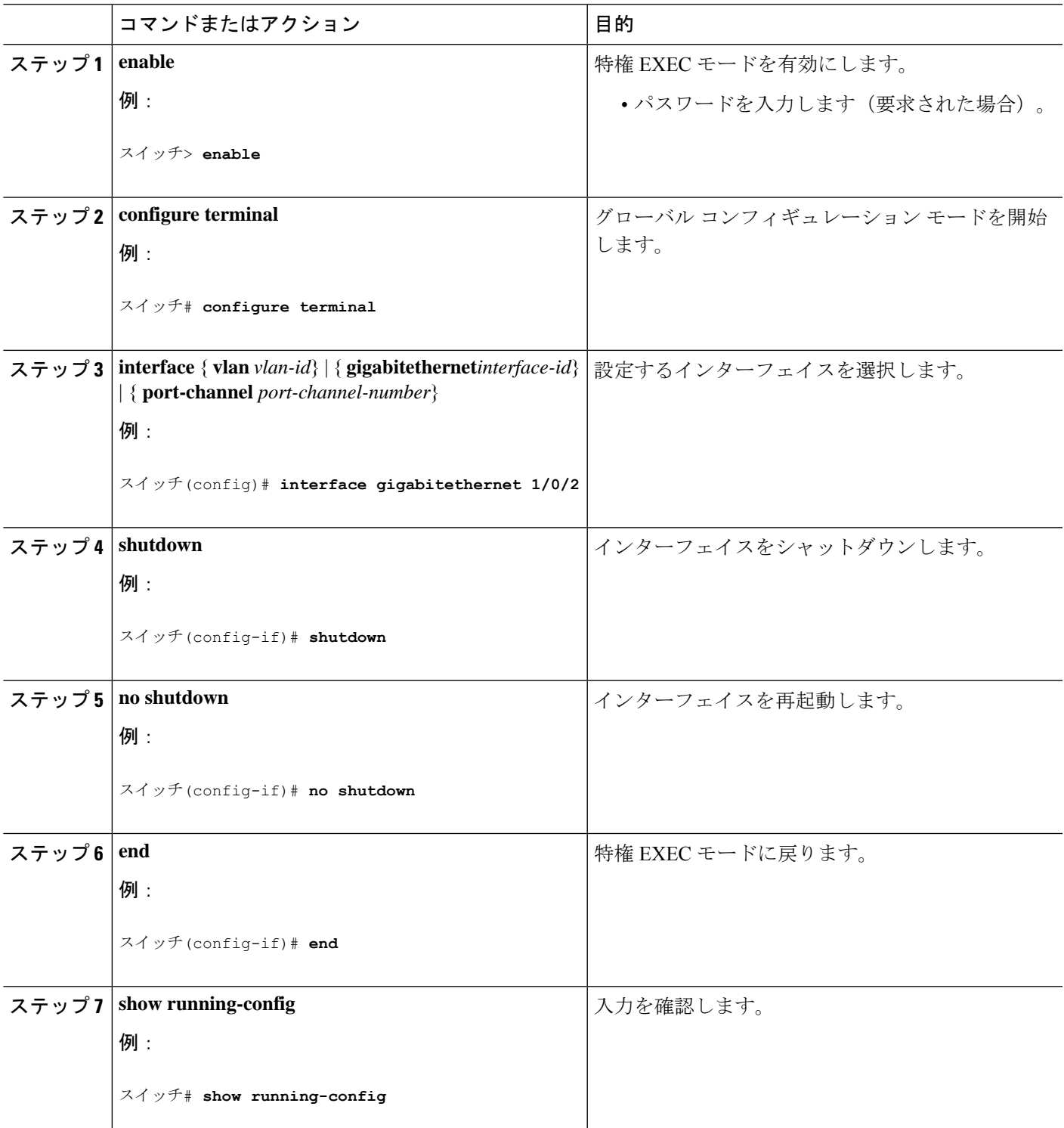

# コンソール メディア タイプの設定

コンソール メディア タイプを RJ-45 に設定するには、次の手順を実行します。RJ-45 としてコ ンソールを設定すると、USBコンソールの動作は無効になり、入力はRJ-45コネクタからのみ 供給されます。

### 手順の概要

- **1. enable**
- **2. configure terminal**
- **3. line console 0**
- **4. media-type rj45**
- **5. end**
- **6. copy running-config startup-config**

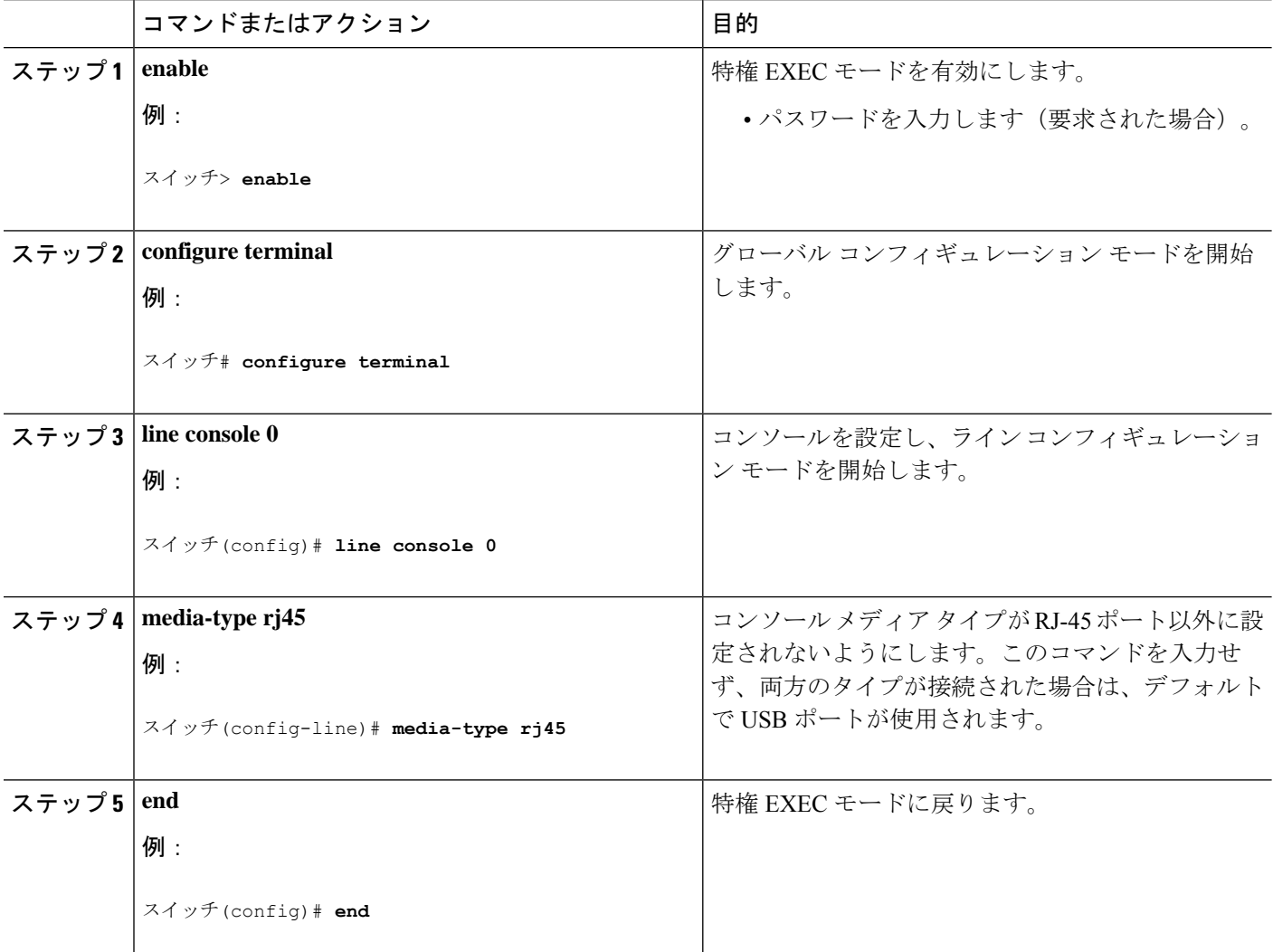

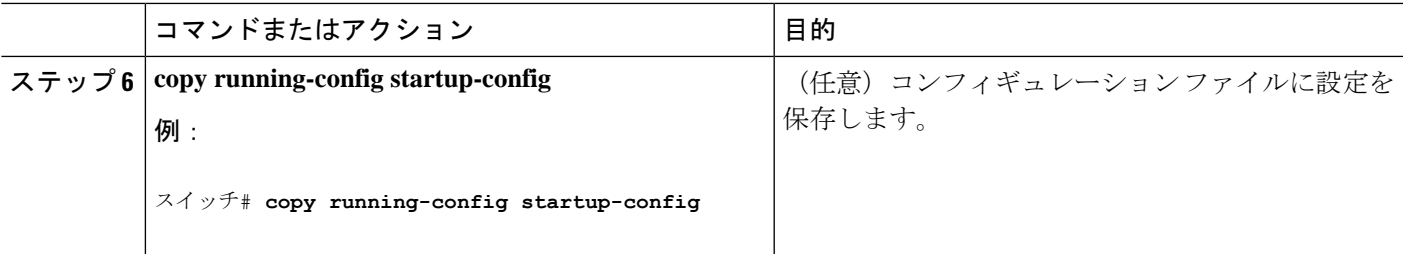

### **USB** 無活動タイムアウトの設定

無活動タイムアウトを設定している場合、USB コンソール ポートがアクティブ化されている ものの、指定された時間内にポートで入力アクティビティがないときに、RJ-45 コンソール ポートが再度アクティブになります。タイムアウトのために USB コンソール ポートは非アク ティブ化された場合、USB ポートを切断し、再接続すると、動作を回復できます。

### 手順の概要

- **1. enable**
- **2. configure terminal**
- **3. line console 0**
- **4. usb-inactivity-timeout** *timeout-minutes*
- **5. copy running-config startup-config**

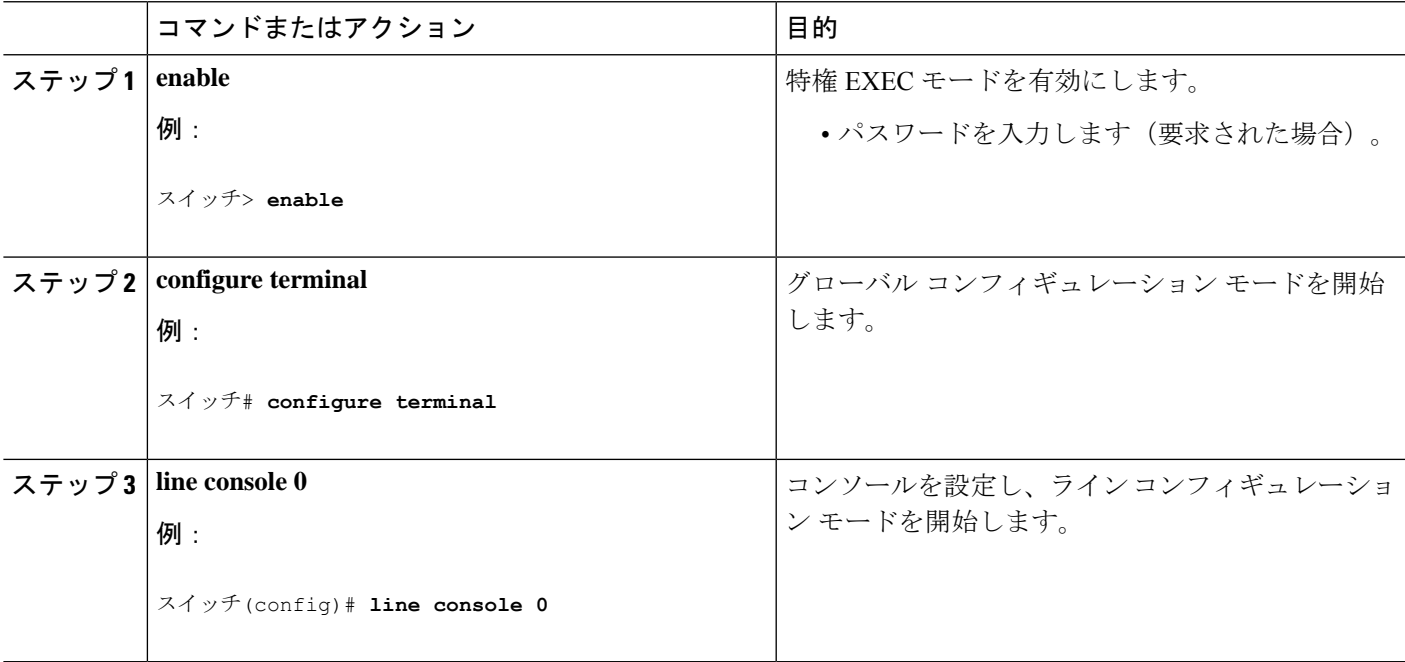

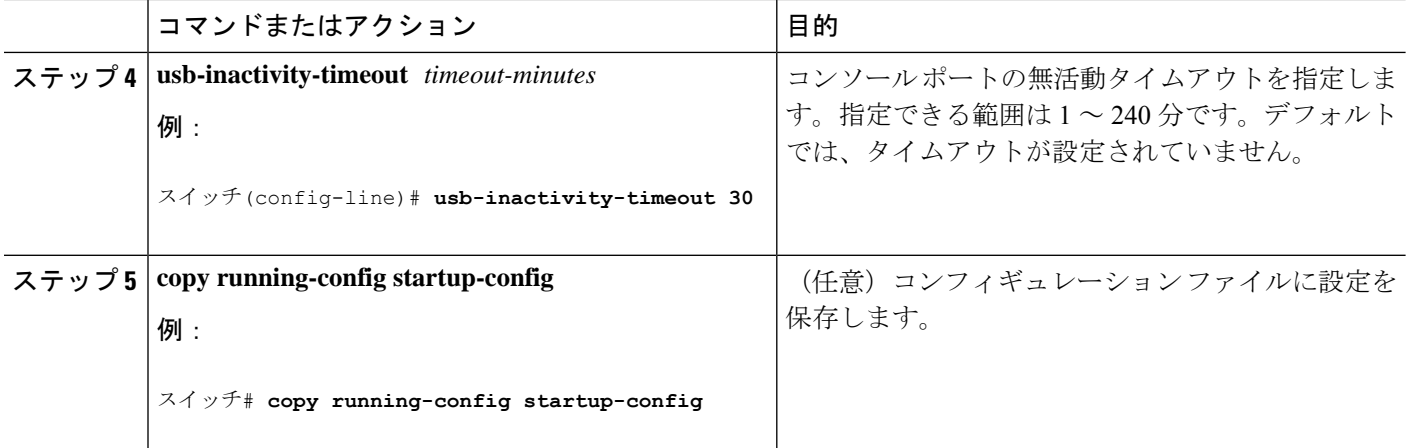

# インターフェイス特性のモニタ

# インターフェイス ステータスの監視

特権EXECプロンプトにコマンドを入力することによって、ソフトウェアおよびハードウェア のバージョン、コンフィギュレーション、インターフェイスに関する統計情報などのインター フェイス情報を表示できます。

表 **2 :** インターフェイス用の **show** コマンド

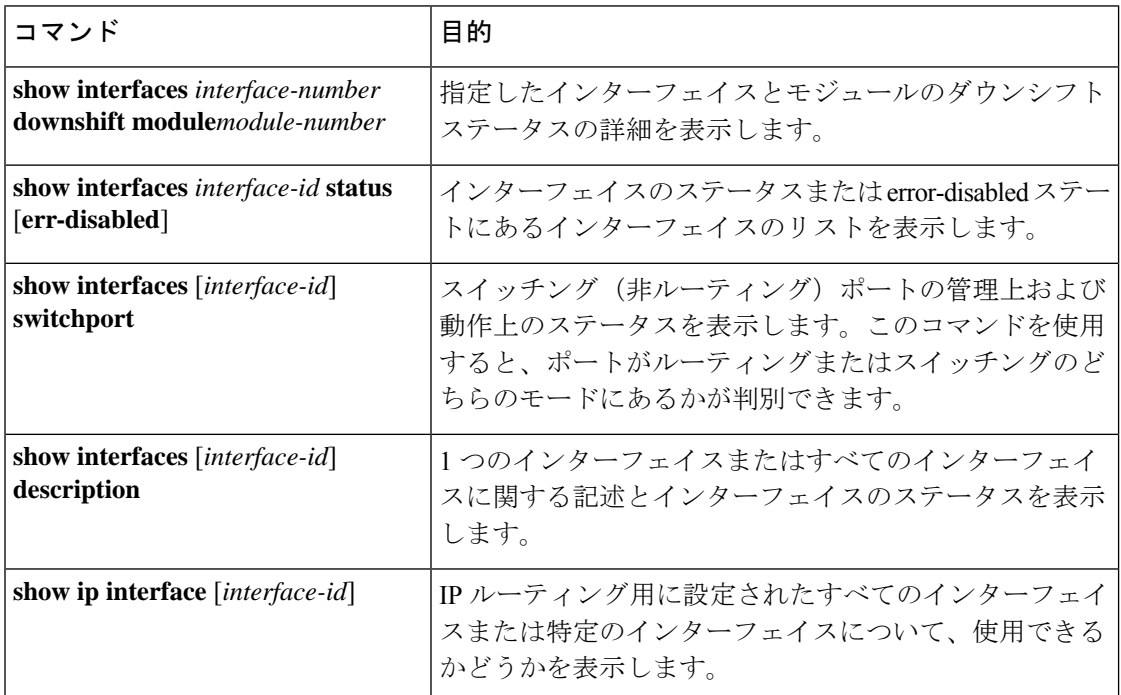

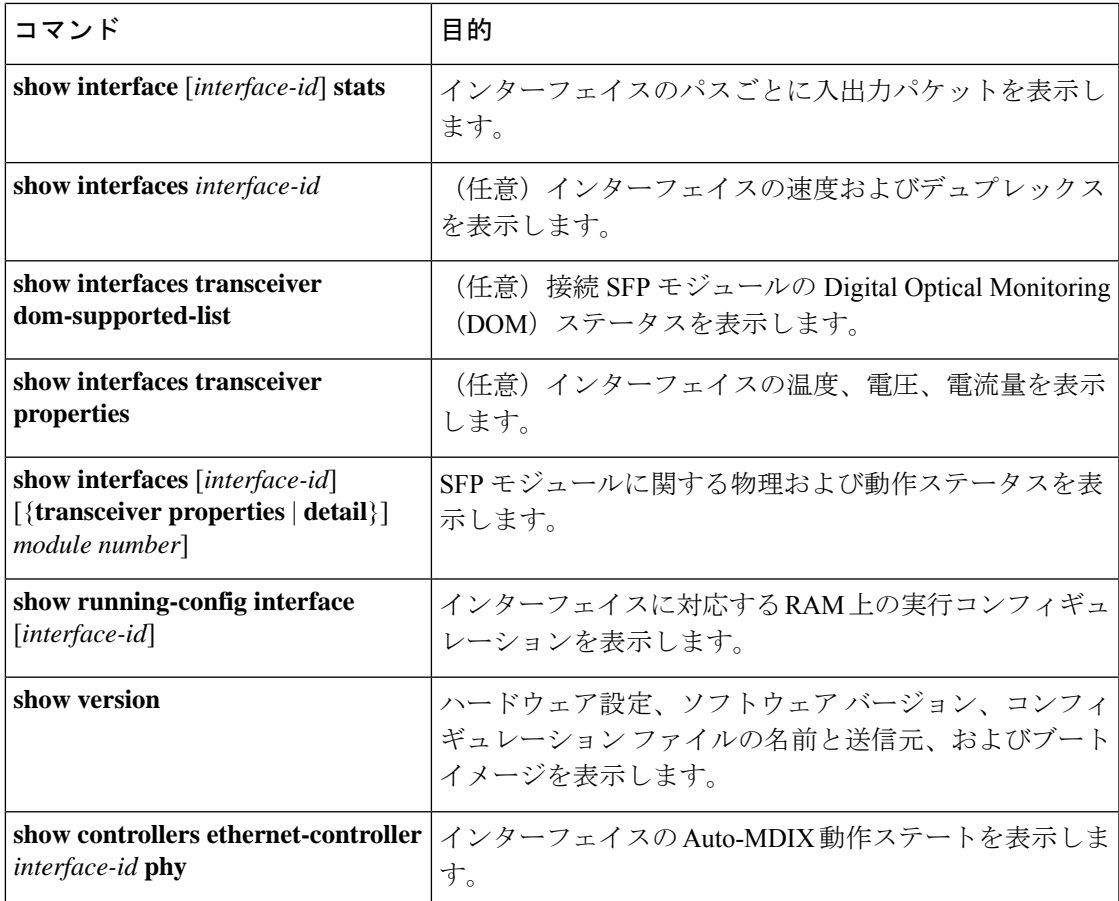

# インターフェイスおよびカウンタのクリアとリセット

表 **3 :** インターフェイス用の **clear** コマンド

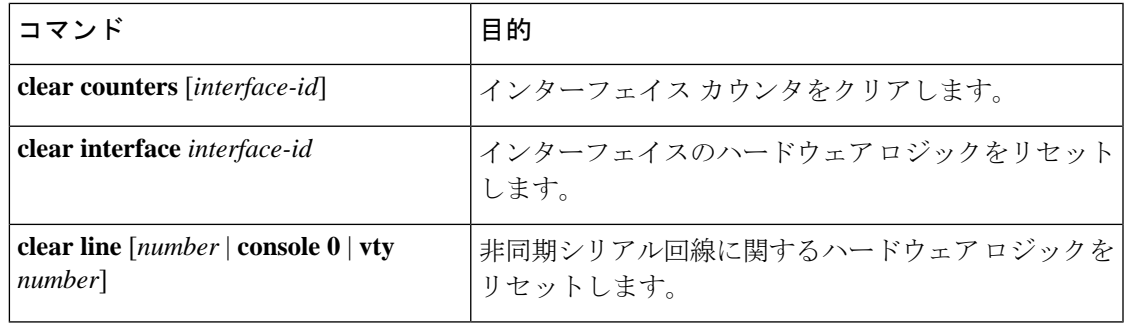

**clear counters** 特権 EXEC コマンドは、簡易ネットワーク管理プロトコル(SNMP)を使 用して取得されたカウンタをクリアしません。**show interface** 特権 EXEC コマンドで表示 されるカウンタのみをクリアします。 (注)

# インターフェイス特性の設定例

### インターフェイス範囲の設定:例

この例では、**interface range**グローバルコンフィギュレーションコマンドを使用して、スイッ チ 1 上のポート 1 ~ 4 で速度を 100 Mb/s に設定する例を示します。

```
スイッチ# configure terminal
```
スイッチ(config)# **interface range gigabitethernet 1/0/1 - 4** スイッチ(config-if-range)# **speed 100**

この例では、カンマを使用して範囲に異なるインターフェイスタイプストリングを追加して、 ギガビット イーサネット ポート 1 ~ 3 と、10 ギガビット イーサネット ポート 1 および 2 の両 方をイネーブルにし、フロー制御ポーズ フレームを受信できるようにします。

```
スイッチ# configure terminal
スイッチ(config)# interface range gigabitethernet1/0/1 - 3 , tengigabitethernet1/1/1 - 2
スイッチ(config-if-range)# flowcontrol receive on
```
インターフェイス レンジ モードで複数のコンフィギュレーション コマンドを入力した場合、 各コマンドは入力した時点で実行されます。インターフェイスレンジモードを終了した後で、 コマンドがバッチ処理されるわけではありません。コマンドの実行中にインターフェイスレン ジコンフィギュレーションモードを終了すると、一部のコマンドが範囲内のすべてのインター フェイスに対して実行されない場合もあります。コマンドプロンプトが再表示されるのを待っ てから、インターフェイス範囲コンフィギュレーション モードを終了してください。

## インターフェイス レンジ マクロの設定および使用方法:例

次に、enet list という名前のインターフェイス範囲マクロを定義してスイッチ 1 上のポート 1 および 2 を含め、マクロ設定を確認する例を示します。

```
スイッチ# configure terminal
スイッチ(config)# define interface-range enet_list gigabitethernet 1/1/1 - 2
スイッチ(config)# end
スイッチ# show running-config | include define
define interface-range enet_list gigabitethernet 1/1/1 - 2
```
次に、複数のタイプのインターフェイスを含む マクロ *macro1* を作成する例を示します。

```
スイッチ# configure terminal
スイッチ(config)# define interface-range macro1 gigabitethernet1/1/1 - 2,
gigabitethernet1/1/5 - 7, tengigabitethernet1/1/1 -2
スイッチ(config)# end
```
次に、インターフェイス レンジ マクロ *enet list* に対するインターフェイス レンジ コンフィ ギュレーション モードを開始する例を示します。

スイッチ# **configure terminal** スイッチ(config)# **interface range macro enet\_list** スイッチ(config-if-range)#

次に、インターフェイス レンジ マクロ *enet\_list* を削除し、処理を確認する例を示します。

スイッチ# **configure terminal** スイッチ(config)# **no define interface-range enet\_list** スイッチ(config)# **end** スイッチ# **show run | include define** スイッチ#

### インターフェイス速度およびデュプレックス モードの設定:例

次に、インターフェイス速度を 100 Mb/s に、10/100/1000 Mbps ポートのデュプレックス モー ドを半二重に設定する例を示します。

スイッチ# **configure terminal** スイッチ(config)# **interface gigabitethernet 1/0/3** スイッチ(config-if)# **speed 10** スイッチ(config-if)# **duplex half**

次に、10/100/1000 Mbps ポートで、インターフェイスの速度を 100 Mbps に設定する例を示し ます。

スイッチ# **configure terminal** スイッチ(config)# **interface gigabitethernet 1/0/2** スイッチ(config-if)# **speed 100**

### コンソール メディア タイプの設定:例

次に、USB コンソール メディア タイプをディセーブルにし、RJ-45 コンソール メディア タイ プをイネーブルにする例を示します。

スイッチ# **configure terminal** スイッチ(config)# **line console 0** スイッチ(config-line)# **media-type rj45**

次に、前の設定を逆にして、ただちにすべての接続された USB コンソールをアクティブにす る例を示します。

スイッチ# **configure terminal**

スイッチ(config)# **line console 0** スイッチ(config-line)# **no media-type rj45**

### **USB** 無活動タイムアウトの設定:例

次に、無活動タイムアウトを 30 分に設定する例を示します。

```
スイッチ# configure terminal
スイッチ(config)# line console 0
スイッチ(config-line)# usb-inactivity-timeout 30
```
設定をディセーブルにするには、次のコマンドを使用します。

```
スイッチ# configure terminal
スイッチ(config)# line console 0
スイッチ(config-line)# no usb-inactivity-timeout
```
設定された分数の間に USB コンソール ポートで(入力) アクティビティがなかった場合、無 活動タイムアウト設定が RJ-45 ポートに適用され、ログにこの発生が示されます。

\*Mar 1 00:47:25.625: %USB\_CONSOLE-6-INACTIVITY\_DISABLE: Console media-type USB disabled due to inactivity, media-type reverted to RJ45.

この時点で、USB コンソール ポートを再度アクティブ化する唯一の方法は、ケーブルを取り 外し、再接続することです。

スイッチのUSBケーブルが取り外され再接続された場合、ログは次のような表示になります。

\*Mar 1 00:48:28.640: %USB CONSOLE-6-MEDIA USB: Console media-type is USB.

翻訳について

このドキュメントは、米国シスコ発行ドキュメントの参考和訳です。リンク情報につきましては 、日本語版掲載時点で、英語版にアップデートがあり、リンク先のページが移動/変更されている 場合がありますことをご了承ください。あくまでも参考和訳となりますので、正式な内容につい ては米国サイトのドキュメントを参照ください。